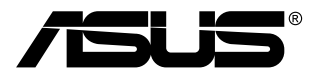

# **Монитор TUF Gaming Серия VG2491R**

# *Руководство пользователя*

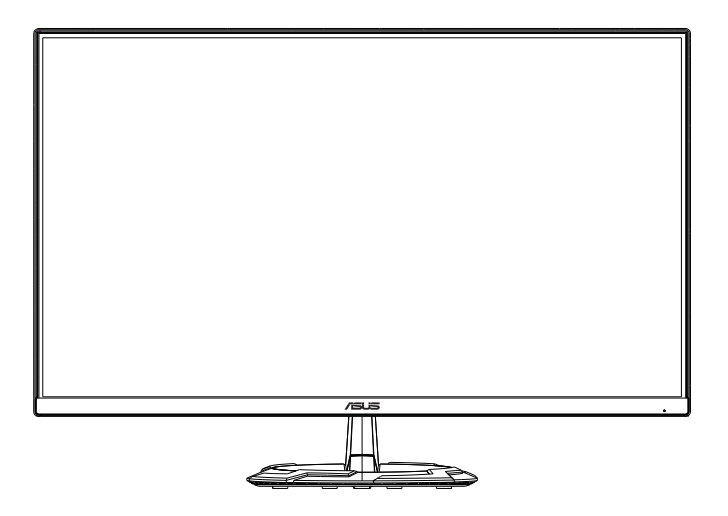

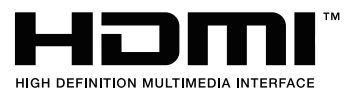

## **Содержание**

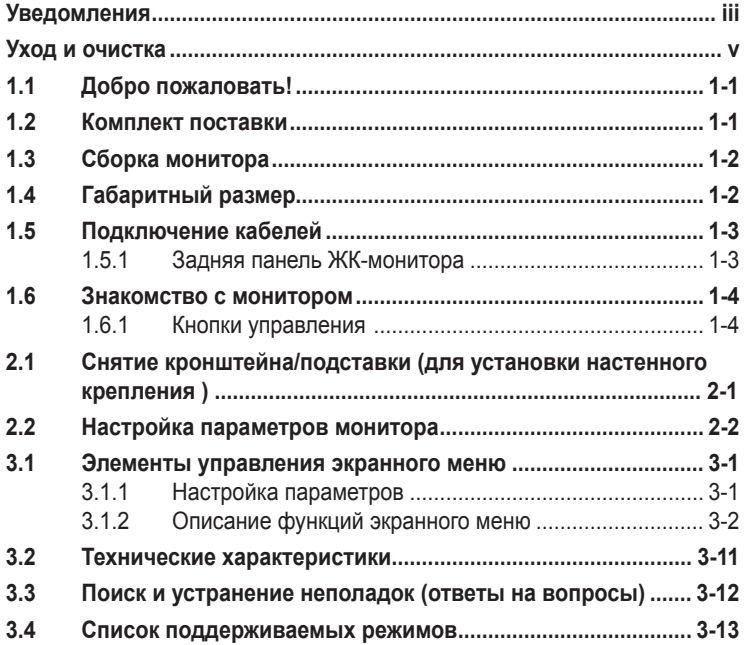

Copyright © 2020 [ASUSTeK COMPUTER INC. Все права](#page-14-0) защищены.

Категорически запрещается воспроизводить, передавать, переписывать, сохранять в системе поиска [информации или переводить на какой-либо язык в любой форме и любыми способами, за исключени](#page-14-0)ем случаев резервного копирования покупателем монитора, данное руководство или его отдельные главы, включая с[одержащуюся в нем информацию об устройствах и программном обеспечении, без письме](#page-14-0)нного разрешения компании ASUSTeK COMPUTER INC. ("ASUS").

Гарантийн[ые обязательства и право на обслуживание перестают действовать в случае: \(1\) ремонта,](#page-14-0)  [модификации или изменения устройства без письменного разрешения компании ASUS или \(2\) уничто](#page-20-0)жения или отсутствия серийного номера.

[КОМПАНИЯ ASUS ПРЕДОСТАВЛЯЕТ ДАННОЕ РУКОВОДСТВО В ФОРМАТЕ "КАК ЕСТЬ" БЕЗ](#page--1-0)  ПРЕДОСТАВЛЕНИЯ ЛЮБОГО РОДА ГАРАНТИЙ, ПРЯМЫХ ИЛИ ПОДРАЗУМЕВАЕМЫХ, ВКЛЮЧАЯ [БЕЗ ОГРАНИЧЕНИЯ ПОДРАЗУМЕВАЕМЫЕ ГАРАН](#page-21-0)ТИИ ИЛИ ПРИГОДНОСТЬ ДЛЯ КОНКРЕТНОГО НАЗНАЧЕНИЯ. КОМПАНИЯ ASUS, ЕЕ ДИРЕКТОРА, ДОЛЖНОСТНЫЕ ЛИЦА, СОТРУДНИКИ ИЛИ ПРЕДСТА[ВИТЕЛИ НИ ПРИ КАКИХ ОБСТОЯТЕЛЬСТВАХ НЕ НЕСУТ ОТВЕТСТВЕННОСТИ ЗА ЛЮБОГ](#page-21-0)О [РОДА ПРЯМЫЕ ИЛИ КОСВЕННЫЕ, ПОБОЧНЫЕ ИЛИ ПОСЛЕДУЮЩИЕ УБЫТКИ \(ВКЛЮЧАЯ УБЫТК](#page-22-0)И В ВИДЕ УПУЩЕННОЙ ВЫГОДЫ, УБЫТКИ ДЛЯ БИЗНЕСА, ПОТЕРИ ДАННЫХ, ПРИОСТАНОВЛЕНИЯ РАБОТЫ ПРЕДПРИЯТИЯ И ПР.), ДАЖЕ ЕСЛИ КОМПАНИЯ ASUS БЫЛА ОСВЕДОМЛЕНА О ВОЗМОЖНОСТИ ВОЗНИКНОВЕНИЯ ТАКИХ УБЫТКОВ В РЕЗУЛЬТАТЕ КАКОГО-ЛИБО ДЕФЕКТА ИЛИ ОШИБКИ В ДАННОМ РУКОВОДСТВЕ ИЛИ УСТРОЙСТВЕ.

ТЕХНИЧЕСКИЕ ХАРАКТЕРИСТИКИ И СВЕДЕНИЯ, СОДЕРЖАЩИЕСЯ В ДАННОМ РУКОВОДСТВЕ, ПРЕДОСТАВЛЯЮТСЯ ИСКЛЮЧИТЕЛЬНО ДЛЯ ОЗНАКОМЛЕНИЯ, ПОДЛЕЖАТ ИЗМЕНЕНИЮ БЕЗ УВЕДОМЛЕНИЯ И НЕ ДОЛЖНЫ ТОЛКОВАТЬСЯ КАК ОБЯЗАТЕЛЬСТВА КОМПАНИИ ASUS. КОМПАНИЯ ASUS НЕ НЕСЕТ НИКАКОЙ ОТВЕТСТВЕННОСТИ ИЛИ ОБЯЗАТЕЛЬСТВА ЗА ЛЮБОГО РОДА ОШИБКИ ИЛИ НЕТОЧНОСТИ, КОТОРЫЕ МОГУТ ПРИСУТСТВОВАТЬ В ДАННОМ РУКОВОДСТВЕ, ВКЛЮЧАЯ СОДЕРЖАЩУЮСЯ В НЕМ ИНФОРМАЦИЮ ОБ УСТРОЙСТВАХ И ПРОГРАММНОМ ОБЕСПЕЧЕНИИ.

Наименования устройств и названия компаний, упоминающиеся в данном руководстве, могут являться зарегистрированными торговыми марками или объектами авторского права соответствующих компаний и используются исключительно для идентификации или пояснений, а также для выгоды владельцев, без намерения нарушить их права.

## <span id="page-2-0"></span>**Примечания**

#### **Заявление о соответствии требованиям Федеральной комиссии по связи США (FCC)**

Данный прибор соответствует части 15 правил FCC. Эксплуатация прибора допускается при соблюдении следующих двух условий:

- данный прибор не должен создавать вредные помехи;
- данный прибор должен допускать прием любых помех, включая помехи, которые могут повлиять на правильность его работы.

Данный прибор был проверен и признан соответствующим ограничениям на цифровые приборы Класса B согласно Части 15 правил FCC. Целью этих ограничений является обеспечение приемлемой защиты от помех при установке оборудования в жилых помещениях. Данный прибор генерирует, использует и может излучать радиочастотные волны и, в случае нарушения инструкций по установке и эксплуатации, может создавать помехи для радиосвязи. Однако даже при соблюдении инструкций по установке нет гарантии того, что в каком-то конкретном случае не возникнут помехи. Если данный прибор создает помехи при приеме радио- и телевизионных сигналов, что можно проверить, выключив и включив прибор, пользователю рекомендуется попытаться устранить помехи с помощью приведенных ниже мер.

- Изменить ориентацию или местоположение приемной антенны.
- Увеличить расстояние между приемником и данным прибором.
- Подключить данное устройство и приемник к розеткам в различных цепях питания.
- Обратиться за помощью к продавцу или опытному специалисту по теле- и радиотехнике.

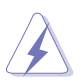

Необходимо использовать экранированные кабели для подключения монитора к видеокарте в соответствии с требованиями FCC. Изменения или модификации данного прибора, явно не утвержденные стороной, несущей ответственность за выполнение требований, могут повлечь ограничение права пользователя на эксплуатацию данного прибора.

#### **Соответствие требованиям Канадского департамента связи**

Данный цифровой прибор класса B соответствует всем ограничениям, установленным правилами Канадского департамента связи для радиочастотных помех от цифровых приборов.

Данный цифровой прибор класса B соответствует требованиям канадского стандарта ICES-003.

This Class B digital apparatus meets all requirements of the Canadian Interference - Causing Equipment Regulations.

Cet appareil numérique de la classe B respecte toutes les exigences du Réglement sur le matériel brouiller du Canada.

## <span id="page-3-0"></span>**Информация о безопасности**

- Перед установкой монитора тщательно изучите всю документацию, содержащуюся в упаковке.
- В целях предотвращения возгорания и поражения электрическим током не допускайте попадания монитора под дождь, а также не подвергайте его воздействию влаги.
- Никогда не пытайтесь открыть корпус монитора. Опасное высокое напряжение внутри монитора может привести к причинению тяжелого вреда здоровью.
- При нарушении подачи электропитания не пытайтесь устранить проблему самостоятельно. Обратитесь за помощью к квалифицированному техническому специалисту, либо продавцу прибора.
- Перед эксплуатацией прибора убедитесь, что все кабели подключены должным образом, а кабели питания не повреждены. При обнаружении любых повреждений незамедлительно обратитесь к продавцу прибора.
- Гнезда и отверстия сзади и сверху монитора предназначены для вентиляции. Не блокируйте данные отверстия. Никогда не размещайте данный прибор в непосредственной близости от радиаторов и иных источников тепла, за исключением случаев, когда обеспечивается соответствующая вентиляция.
- Монитор должен работать только от источника питания, указанного в маркировке. Если вы не уверены относительно типа электропитания, который имеется у вас дома, обратитесь за консультацией к продавцу прибора или в местную энергетическую компанию.
- Используйте электрическую вилку, соответствующую местным стандартам электропитания.
- Не допускайте перегрузок электросети, а также использования удлинительных кабелей. Перегрузка может стать причиной возгорания или поражения электрическим током.
- Не подвергайте устройство воздействию пыли, влаги, а также слишком высокой или низкой температуры. Не размещайте монитор в местах, где он может подвергнуться воздействию влаги. Размещайте монитор на устойчивой поверхности.
- Отключайте прибор во время грозы, и когда он не используется в течение продолжительного периода времени. Это обеспечит защиту монитора от повреждений, вызванных перепадами напряжения в электрической сети.
- Ни в коем случае не допускайте попадания каких-либо предметов или жидкостей в отверстия корпуса монитора.
- Для обеспечения удовлетворительного функционирования используйте монитор только с компьютерами, сертифицированными UL, которые оснащены соответствующим образом сконфигурированными розетками с номиналом 100 – 240 В переменного тока.
- В случае возникновения с монитором проблем технического характера обратитесь за помощью к квалифицированному техническому специалисту или продавцу данного монитора.
- Адаптер используется только для этого монитора; не используйте его в других целях. Ваше устройство использует один из следующих блоков питания:

- Изготовитель: Delta Electronics Inc., модель: ADP-40KD BB

<span id="page-4-0"></span>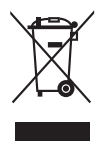

Изображение перечеркнутого мусорного контейнера означает, что изделие (электрическое, электронное оборудование, батарея с содержанием ртути) не следует утилизировать вместе с бытовыми отходами. Соблюдайте местное законодательство по утилизации электронного оборудования.

## **Уход и очистка**

- Перед подъемом или изменением положения монитора рекомендуется отключать все кабели, а также кабель питания. При установке монитора используйте предусмотренные для этого процедуры подъема. При подъеме и переносе монитора беритесь за его боковые стороны. Не поднимайте монитор за подставку и за кабель питания.
- Очистка Выключите монитор и отсоедините кабель питания. Протрите поверхность монитора мягкой неабразивной тканью без ворса. Трудновыводимые загрязнения можно устранить с помощью ткани, смоченной в мягком чистящем средстве.
- Не используйте чистящие средства, содержащие спирт или ацетон. Используйте чистящее средство, предназначенное для очистки мониторов. Никогда не распыляйте чистящее средство непосредственно на экран, поскольку оно может попасть внутрь монитора и вызвать поражение электрическим током.

#### **Для монитора перечисленные ниже признаки считаются нормальными.**

- Экран может мерцать на начальной стадии эксплуатации, что обусловлено характером люминесцентного света. Выключите выключатель питания и снова включите его, после чего убедитесь, что мерцание исчезло.
- В зависимости от используемого рисунка рабочего стола на экране можно заметить неравномерное распределение яркости.
- Когда одно и то же изображение воспроизводится на экране в течение нескольких часов, то при переключении изображения на экране может присутствовать остаточная картинка предыдущего изображения. Экран постепенно восстановится; для устранения данной проблемы вы также можете отключить монитор на несколько часов.
- Если экран темнеет, мигает или перестает функционировать, для устранения проблемы необходимо обратиться к продавцу прибора или в сервисный центр. Не пытайтесь ремонтировать монитор самостоятельно!

#### <span id="page-5-0"></span>**Условные обозначения, используемые в настоящем руководстве**

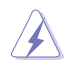

ПРЕДУПРЕЖДЕНИЕ! Информация по предотвращению причинения вреда здоровью пользователя при выполнении задачи.

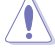

ВНИМАНИЕ! Информация по предотвращению повреждения компонентов при выполнении задачи.

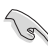

ВАЖНОЕ ЗАМЕЧАНИЕ. Рекомендации, которые НЕОБХОДИМО соблюдать для выполнения задачи.

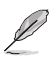

ПРИМЕЧАНИЕ. Советы и дополнительная информация для выполнении задачи.

#### **Источники дополнительной информации**

Обращайтесь к перечисленным ниже источникам для получения дополнительной информации, а также для получения обновлений для прибора и программного обеспечения.

#### **1. Веб-сайты компании ASUS**

Веб-сайты компании ASUS по всему миру предоставляют актуальную информацию по аппаратному и программному обеспечению производства компании ASUS. Посетите сайт по адресу: http://www.asus.com.

#### **2. Дополнительная документация**

Упаковка с прибором может содержать дополнительную документацию, которая может быть добавлена непосредственно продавцом прибора. Данные документы не входят в стандартный комплект поставки.

## **Takeback Services**

ASUS recycling and takeback programs come from our commitment to the highest standards for protecting our environment. We believe in providing solutions for our customers to be able to responsibly recycle our products, batteries and other components as well as the packaging materials.

Please go to http://csr.asus.com/english/Takeback.htm for detail recycling information in different region.

# <span id="page-6-0"></span>**1.1 Приветствие**

Благодарим Вас за приобретение ЖК-монитор ASUS® !

Этот новейший широкоэкранный ЖК-монитор фирмы ASUS оснащен более широким и более ярким экраном, обеспечивающим кристально четкое изображение, а также набором функций, делающих вашу работу за монитором еще более комфортной.

Благодаря данным возможностям вы можете наслаждаться удобством и визуальным комфортом при использовании этого монитора!

## **1.2 Комплект поставки**

Проверьте наличие приведенных ниже предметов в комплекте поставки.

- ЖК-монитор
- Основание монитора
- Краткое руководство
- Гарантийный талон
- Адаптер питания
- Кабель питания
- $\checkmark$  Кабель DisplayPort (покупается отдельно)
- Кабель HDMI (покупается отдельно)

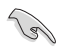

В случае повреждения либо отсутствия какого-либо из вышеуказанных предметов незамедлительно обратитесь к продавцу изделия.

## <span id="page-7-0"></span>**1.3 Сборка монитора**

#### **Для сборки монитора выполните следующие действия.**

- 1. Положите монитор вниз экраном на ровный стол, застеленный тканью, присоедините подставку к стойке и затяните винтом. Винт можно закрутить рукой.
- 2. Установите наиболее удобный угол наклона монитора.

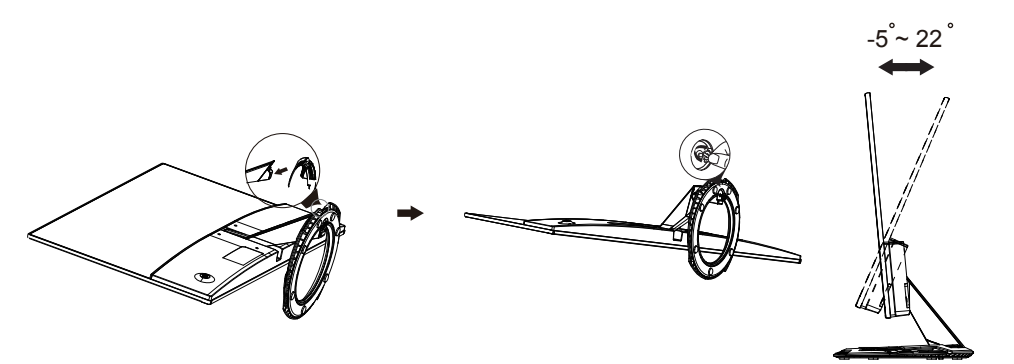

## **1.4 Габаритный размер**

#### **Единица измерения: мм [дюйм]**

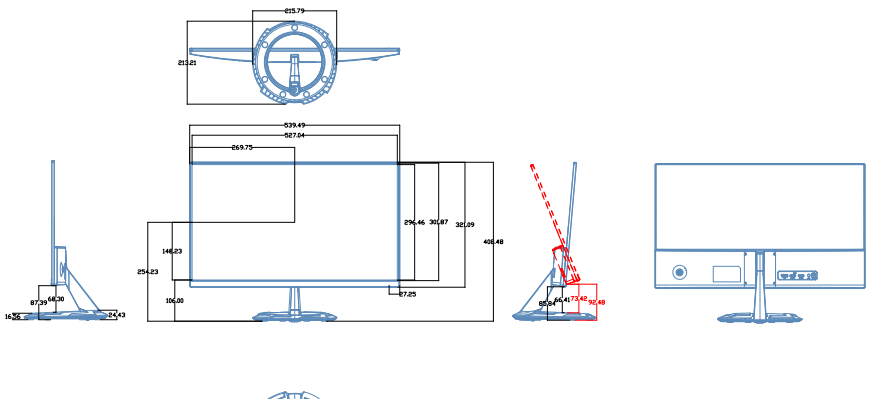

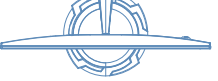

## <span id="page-8-0"></span>**1.5 Подключение кабелей**

## **1.5.1 Задняя панель ЖК-монитора**

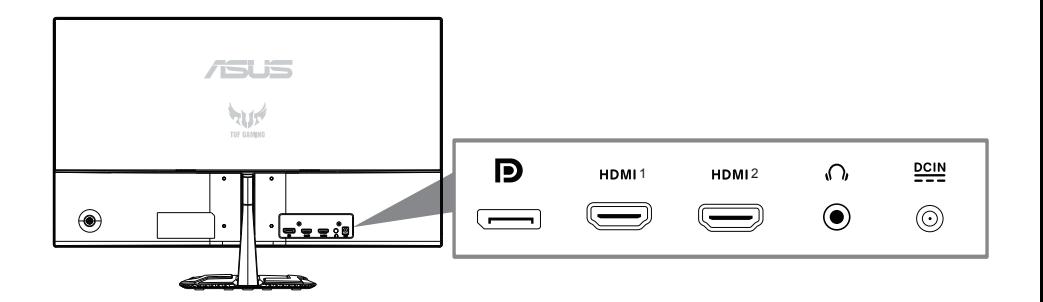

- 1. Разъем DC-IN
- 2. Гнездо наушников
- 3. Разъем HDMI
- 4. Разъем HDMI
- 5. ПортDisplayPort

## <span id="page-9-0"></span>**1.6 Знакомство с монитором**

### **1.6.1 Кнопки управления**

Кнопки управления на задней панели монитора используется для регулировки параметров изображения.

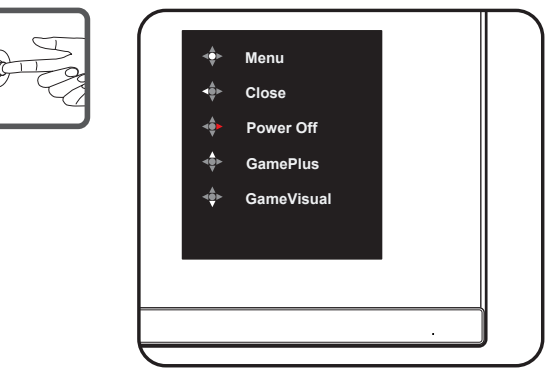

- 1. Индикатор питания:
	- Описание цветов индикатора питания приведено в таблице ниже.

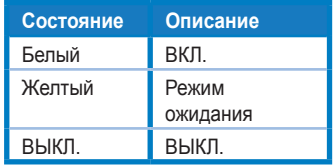

- 2. Центральная кнопка:
	- Нажмите эту кнопку, чтобы войти в экранное меню.
	- Нажмите эту кнопку, чтобы включить монитор при выключении.
- 3. Левый ключ:
	- Выйдите из экранного меню или вернитесь на предыдущий уровень.
- 4. Правый ключ:
	- Сочетание клавиш выключения питания.
	- Введите опцию следующего слоя.
- 5. Клавиша вверх:
	- Используйте эту горячую клавишу для GamePlus.
	- Переместите параметр вверх или увеличьте значение параметра. •
- 6. Клавиша «вниз»:
	- **•** Используйте эту горячую клавишу для GameVisual.
	- **•** Переместите параметр вниз или уменьшите значение параметра.
	- **•** Клавиша блокировки клавиш. Нажмите и удерживайте в течение 5 секунд, чтобы включить / отключить блокировку клавиш.

Активация режима GamePlus:

- Нажмите кнопку **GamePlus** для входа в главное меню GamePlus.
- Активируйте функцию Прицел, Таймер, Счетчик FPS или Выравнивание монитора
- Кнопками  $\nabla u \triangle$  выберите нужную функцию и нажмите  $\nabla$  для подтверждения. Нажмите кнопку для выхода.

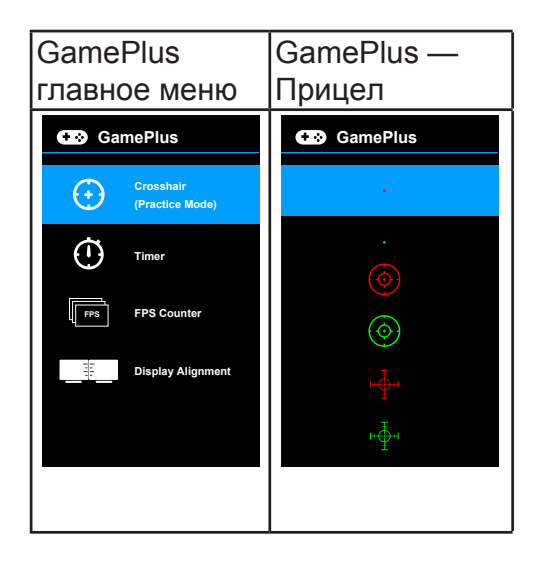

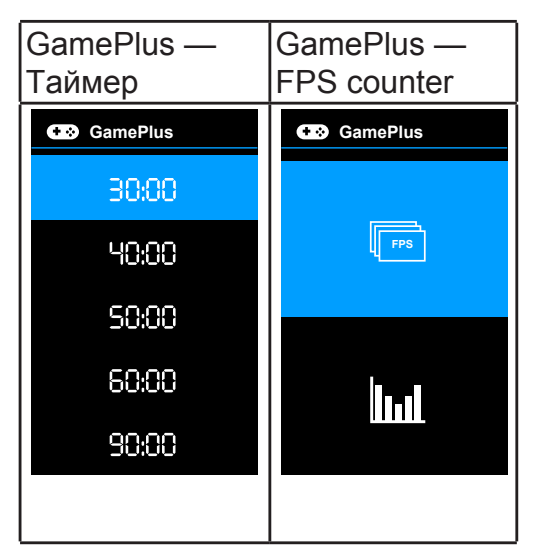

## <span id="page-11-0"></span>**Функция GameVisual**

С помощью функции GameVisual можно легко переключаться между различными режимами для работы с изображениями.

Чтобы активировать GameVisual, выполните следующие действия:

Несколько раз нажмите горячую клавишу GameVisual, чтобы выбрать нужный вам режим.

- **• Пейзажный режим:** это лучший вариант для отображения пейзажных фотоснимков при помощи интеллектуальной видеотехнологии GameVisualTM.
- **• Гонки pежим:** это лучший вариант для игр в гонки при помощи интеллектуальной видеотехнологии GameVisual™.
- **• Кино pежим:** это лучший вариант для просмотра фильмов при помощи интеллектуальной видеотехнологии GameVisualTM.
- **• RTS/RPG pежим:** это лучший вариант для игр типа «стратегия в реальном времени» (Real-time strategy, RTS)/ролевых игр (Role-Playing Game, RPG) при помощи интеллектуальной видеотехнологии GameVisual™.
- **• FPS pежим:** это лучший вариант для игр типа стрелялки (шутер) от первого лица (First Person Shooter, FPS) при помощи интеллектуальной видеотехнологии GameVisual™.
- **• sRGB режим:** это лучший вариант для просмотра фотографий и графики с ПК.
- **• MOBA Mode:** это лучший вариант для игр типа MOBA (multiplayer online battle arena - многопользовательская онлайновая боевая арена) при помощи интеллектуальной видеотехнологии GameVisual™.

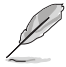

- В Гонки pежим пользователю недоступна для настройки следующая функция(и): Насыщенность, Оттенок оболочки, ASCR.
- В sRGB режим пользователю недоступна для настройки следующая функция(и): Яpкocть, Кoнтpacтнocть, Насыщенность, Цветoвой режим., Оттенок оболочки, ASCR.
- В MOBA pежиме пользователю недоступна для настройки следующая функция(и): Насыщенность, Оттенок оболочки, ASCR.

## <span id="page-12-0"></span>**2.1 Снятие кронштейна/подставки (для установки настенного крепления )**

Съемная подставка монитора специально предназначена для использования настенного крепления .

#### **Для снятия стойки/доставки выполните следующие действия**

- 1. Отключите шнур питания и кабели сигнала. Осторожно уложите монитор экраном вниз на чистый стол.
- 2. С помощью отвертки отверните четыре винта кронштейна (Рис. 1), а затем снимите кронштейн/подставку с монитора (Рис. 2).

• Рекомендуется накрыть поверхность стола мягкой тканью, чтобы предотвратить повреждение экрана монитора.

• При откручивании винтов удерживайте подставку монитора.

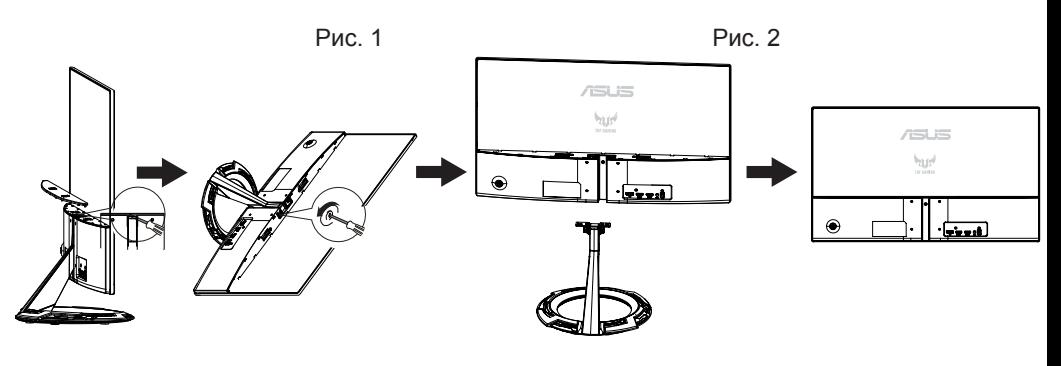

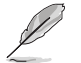

- Комплект настенного крепления (75 x 75 мм) приобретается отдельно.
- Следует использовать только кронштейн для настенного крепления, соответствующий стандарту UL, с минимальной весовой нагрузкой 12 кг (размер винтов: М4 x 10 мм).

## <span id="page-13-0"></span>**2.2 Настройка параметров монитора**

- Для оптимального обзора установите монитор таким образом, чтобы видеть весь экран, затем установите угол, устраивающий вас больше всего.
- Удерживайте подставку при изменении угла наклона монитора, чтобы не опрокинуть его.
- Угол наклона монитора регулируется в пределах от +22˚ до -5˚.

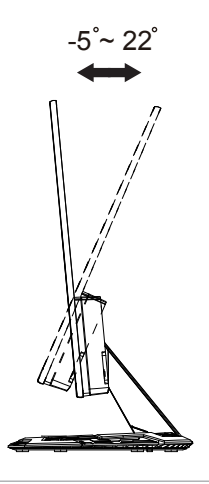

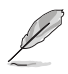

При регулировке угла просмотра монитор может слегка раскачиваться.

## <span id="page-14-0"></span>**3.1 Экранное меню**

### **3.1.1 Изменение настроек**

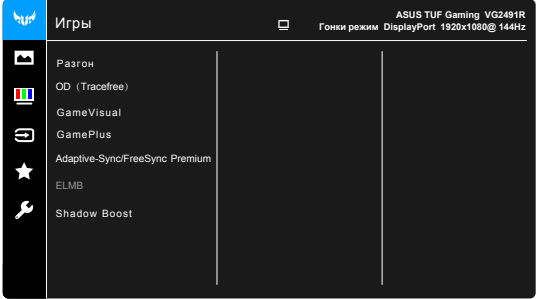

- 1. Нажмите кнопку МЕНЮ для отображения экранного меню.
- 2. Кнопками ▼ и ▲ выбираются пункты меню. При переходе от одного значка к другому выделяется название параметра.
- 3. Для выбора выделенного пункта меню нажмите кнопку ●.
- 4. Кнопками ▼ и ▲ выберите нужный параметр.
- 5. Нажмите кнопку для перехода к ползунку регулировки, а затем кнопками ▼ и ▲ переместите ползунок в нужную позицию.
- $6 -$  Нажмите кнопку  $\blacktriangleleft$  для возврата в предыдущее меню или кнопку
	- , чтобы принять изменения и вернуться в предыдущее меню. •

#### **3.1.2 Общие сведения о функциях экранного меню**

**1. Игры**

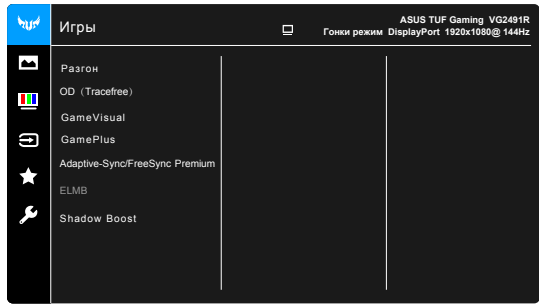

- **• Разгон**:
	- **\* ВКЛ.**: Эта функция позволяет регулировать частоту обновления.
	- **\* Макс. частота обновл.**: позволяет выбрать максимальную частоту обновления 165 Гц (только для входа DisplayPort). Сделав выбор, дважды нажмите кнопку ● , чтобы активировать настройку.

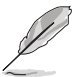

Разгон может вызвать мерцание экрана. Для устранения таких эффектов отсоедините кабель DisplayPort и с помощью экранного меню монитора попробуйте еще раз, выбрав более безопасную максимальную частоту обновления.

**• OD**(**Tracefree**): Уменьшает время реакции ЖК-панели на изменение уровня серого цвета.

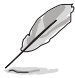

Эта функция недоступна, когда включен параметр **ELMB** .

- **• GamePlus**: Подробности см. в разделе **1.6.1 Функция GamePlus**.
- **• GameVisual**: Подробности см. в разделе **1.6.1 Функция GameVisual**.
- **• Adaptive-Sync/FreeSync Premium:** позволяет для видеоисточника, поддерживающего функцию Adaptive-Sync\*, динамически регулировать частоту обновления изображения в соответствии с типичными значениями частоты обновления содержимого, чтобы изображение на экране обновлялось энергоэффективно, с минимальными задержками и практически без рывков.

- Функцию **Adaptive-Sync/FreeSync Premium** можно активировать только в диапазоне 48~165 Гц для DisplayPort .
- Функцию **FreeSync Premium** можно активировать только в диапазоне 48~144 Гц для HDMI .
- Обратитесь к изготовителям графических процессоров, чтобы узнать, какие графические процессоры поддерживаются и какие минимальные требования предъявляются к компьютерной системе и драйверам.
- **• ELMB** : позволяет включать функцию, когда для параметра **Adaptive-Sync/FreeSync Premium** установлено значение Вкл. Эта функция предотвращает износ экрана, уменьшает двоение изображения и устраняет размытость движущегося изображения в играх.

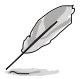

Когда функция **FreeSync Premium** выключена, ее можно активировать, только если выбрана частота обновления 100, 120 или 144 Гц.

**• Shadow Boost**: функция улучшения темных цветов корректирует кривую гаммы монитора так, чтобы усилить темные оттенки в изображении и повысить качество отображения темных сцен и объектов.

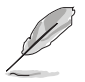

Эта функция доступна только в Гонки pежим, RTS/RPG pежим, FPS pежим, sRGB режим.

**2. Изображ.**

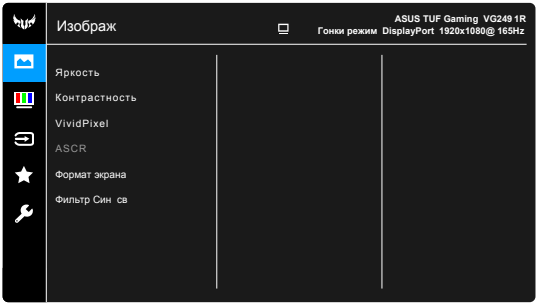

- **Яркость**: Диапазон регулировки составляет от 0 до 100.
- **Контрастность**: Диапазон регулировки составляет от 0 до 100.
- **VividPixel:** улучшение контура воспроизводимой картинки и создание на экране высококачественного изображения.
- **ASCR**: включение и выключение функции ASCR (ASUS Smart Contrast Ratio – интеллектуальная контрастность ASUS).
- **Формат экрана**: выбор соотношения сторон изображения: **Полный экран** или **4:3**.
- **Фильтр Cин. св.**
	- **\* Уровень 0:** Без изменений.
- **\* Уровень 1~4:** Чем выше уровень, тем меньше излучение синего света. При активировании функции Фильтр син. св. будут автоматически импортированы используемые по умолчанию параметры Гонки pежим. Пользователь может настраивать параметр Яркость в пределах от Уровня 1 до Уровня 3. Уровень 4 является оптимизированным параметром. Он отвечает требованиям к низкому уровню излучения синего света, что подтверждается сертификатом лаборатории TUV. Функция Яркость недоступна пользователю для настройки.

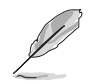

Для уменьшения напряжения глаз выполняйте следующие рекомендации:

- Пользователи должны делать перерывы при продолжительной работе за дисплеем. Советуем делать короткие (минимум по 5 минут) перерывы примерно через каждый 1 час непрерывной работы за компьютером. Короткие и частые перерывы более эффективны, чем один долгий перерыв.
- Для уменьшения напряжения глаз и предотвращения их высыхания нужно периодически давать глазам отдых, фокусируясь на расположенных вдали предметах.
- Упражнения для глаз могут помочь уменьшить их напряжение. Эти упражнения нужно повторять часто. Если напряжение глаз не ослабнет, то обратитесь к врачу. Упражнения для глаз: (1) Поочередно смотрите вверх и вниз, (2) Делайте медленные круговые движения глазами, (3) Переводите взгляд по диагонали.
- Излучение синего света высокой мощности может вызвать напряжение глаз и возрастную макулярную дегенерацию (Age-Related Macular Degeneration, AMD). Фильтр синего света служит для уменьшения на 70% (макс.) вредного воздействия синего света и предотвращения синдрома компьютерного зрения (Computer Vision Syndrome, CVS).

#### **3. Цвет**

В этом меню можно выполнить необходимую настройку цвета.

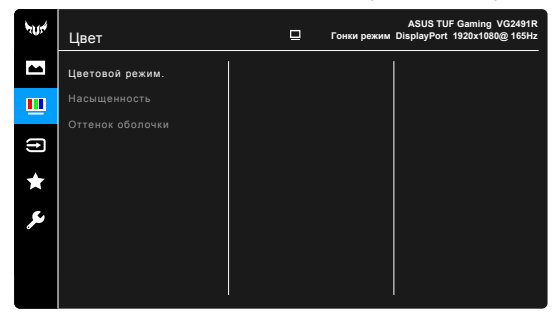

- **• Цветовой режим.**: предлагаются 4 режима Холодный, Обычный, Теплый и Пользовательский.
- **• Насыщенность**: диапазон регулировки составляет от 0 до 100.
- **• Оттенок оболочки**: содержит три режима цвета Красноватый, Естественный и Желтоватый.

#### **4. Выбор входа**

Выбор источника входного сигнала.

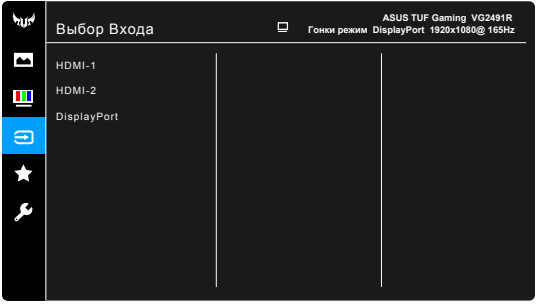

#### **5. MyFavorite**

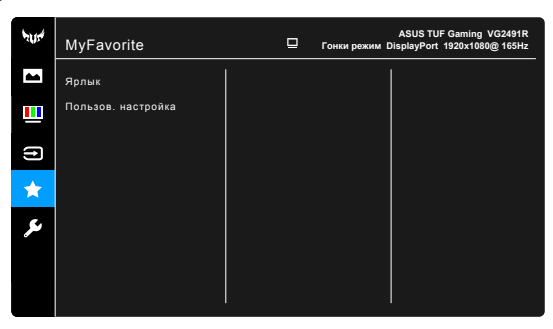

- **Ярлык**:
	- **\* Ярлык 1**/**Ярлык 2**: задание функций для функциональных клавиш.

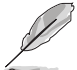

Если выбрана или активирована определенная функция, то ваши функциональные клавиши могут не поддерживаться. Функции, доступные для функциональной клавиши): GamePlus (только для **Ярлык1**), GameVisual (только для **Ярлык2**), Яркость, Контрастность, Фильтр Cин. св., Цветoвой режим, Громкость.

**• Пользов. настройка**: Загрузка/сохранение всех настроек монитора.

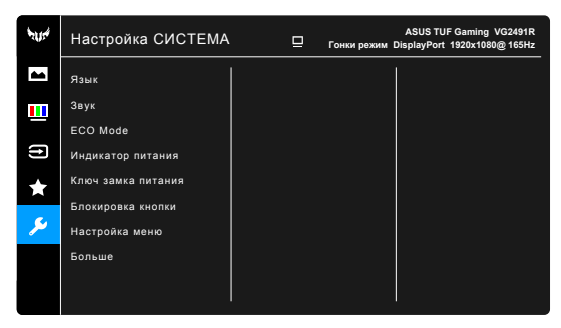

#### **6. Настройка СИСТЕМА**

- **Язык**: Предлагается 21 язык на выбор: английский, французский, немецкий, итальянский, испанский, голландский, португальский, русский, чешский, хорватский, польский, румынский, венгерский, турецкий, китайский упрощенный, китайский традиционный, японский, корейский, тайский, индонезийский, персидский.
- **Звук**: В этом меню настраиваются параметры звука.
	- **\* Громкость**: Диапазон регулировки составляет от 0 до 100.
	- **\* Выкл. Звук**: Попеременное включение и выключение звука монитора.
- **ECO Mode**: сокращение энергопотребление.
- **Индикатор питания**: включение/выключение индикатора питания.
- **• Ключ замка питания**: включение или отключение кнопки питания.
- **• Блокировка кнопки**: Отключение всех функциональных кнопок. Чтобы отменить блокировку кнопок, нажмите кнопку и удерживайте ее нажатой не менее 5 секунд.
- **• Настройка меню**:
	- \* Регулировка времени отображения меню от 10 до 120 секунд.
	- \* Включение и отключение функции DDC/CI.
	- \* Настройка фона экранного меню от непрозрачного до прозрачного.
- **• Информация**: отображение информации о мониторе.
- **• Весь Сброс**: при выборе варианта "Да" будут восстановлены заводские настройки.

# <span id="page-20-0"></span>**3.2 Технические характеристики**

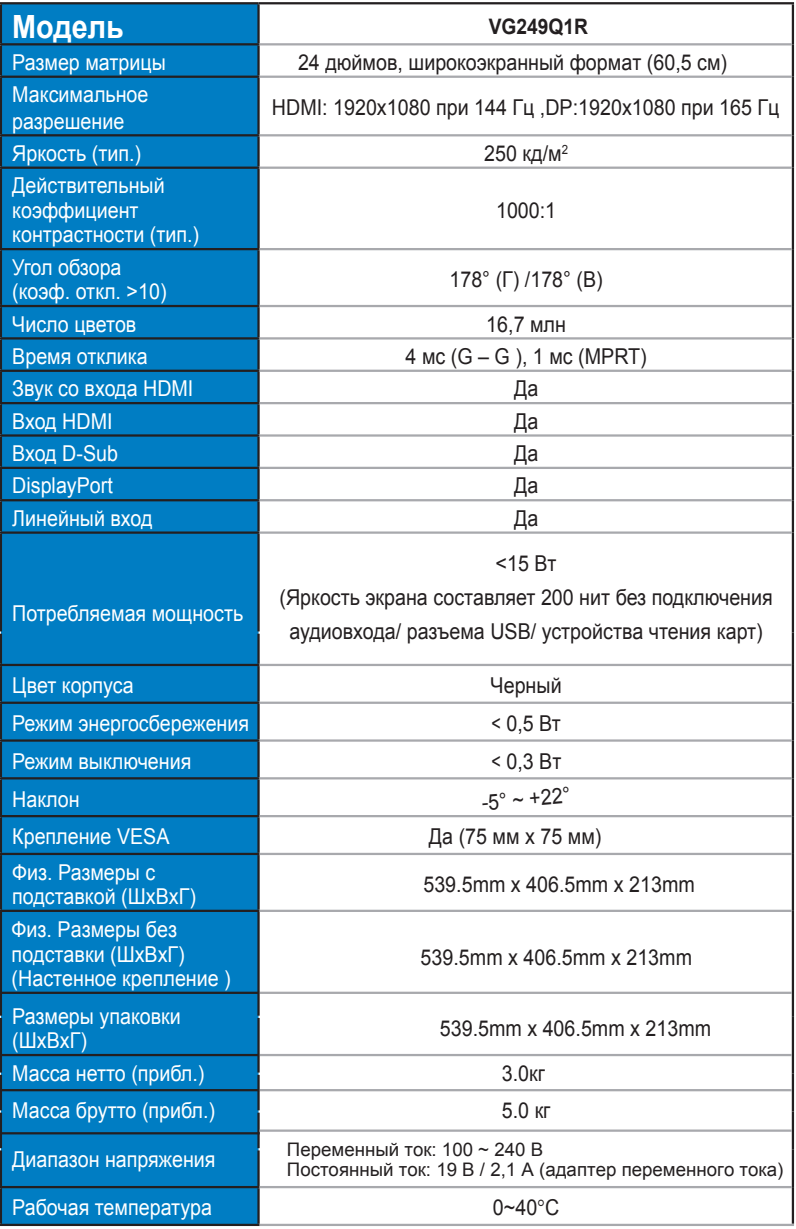

## <span id="page-21-0"></span>**3.3 Поиск и устранение неполадок (ответы на вопросы)**

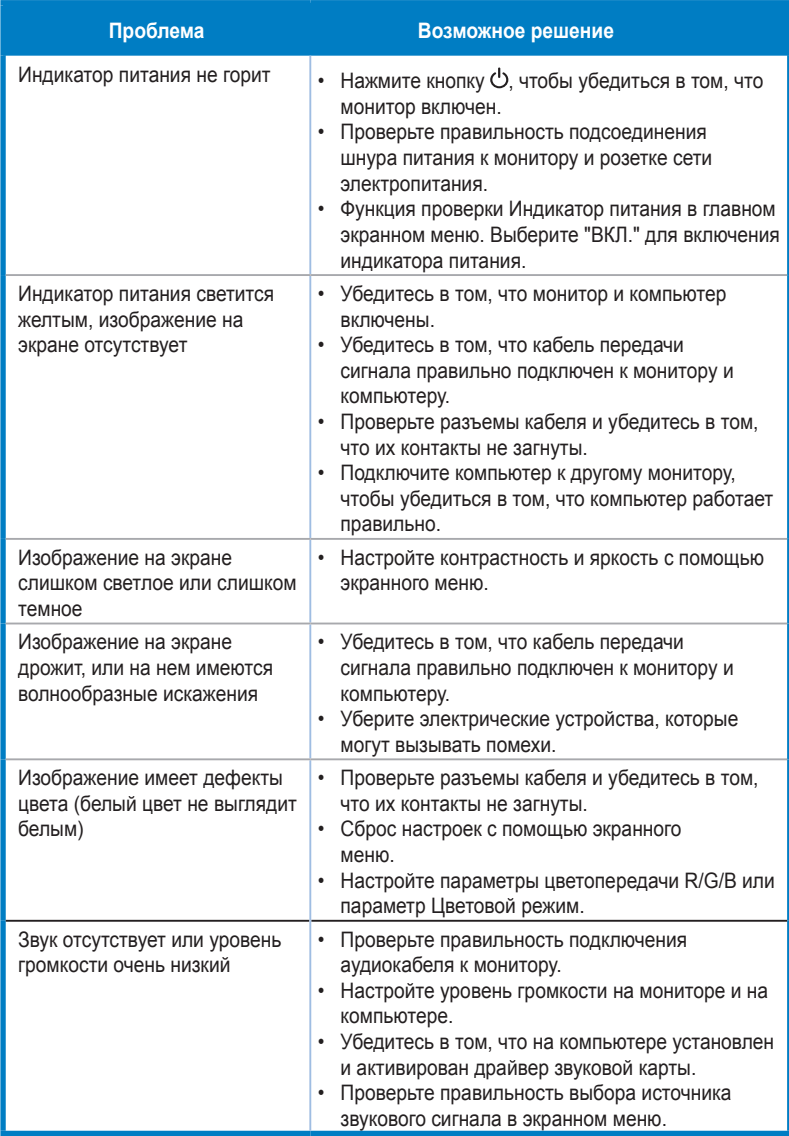

## <span id="page-22-0"></span>**3.5 Поддерживаемые рабочие режимы**

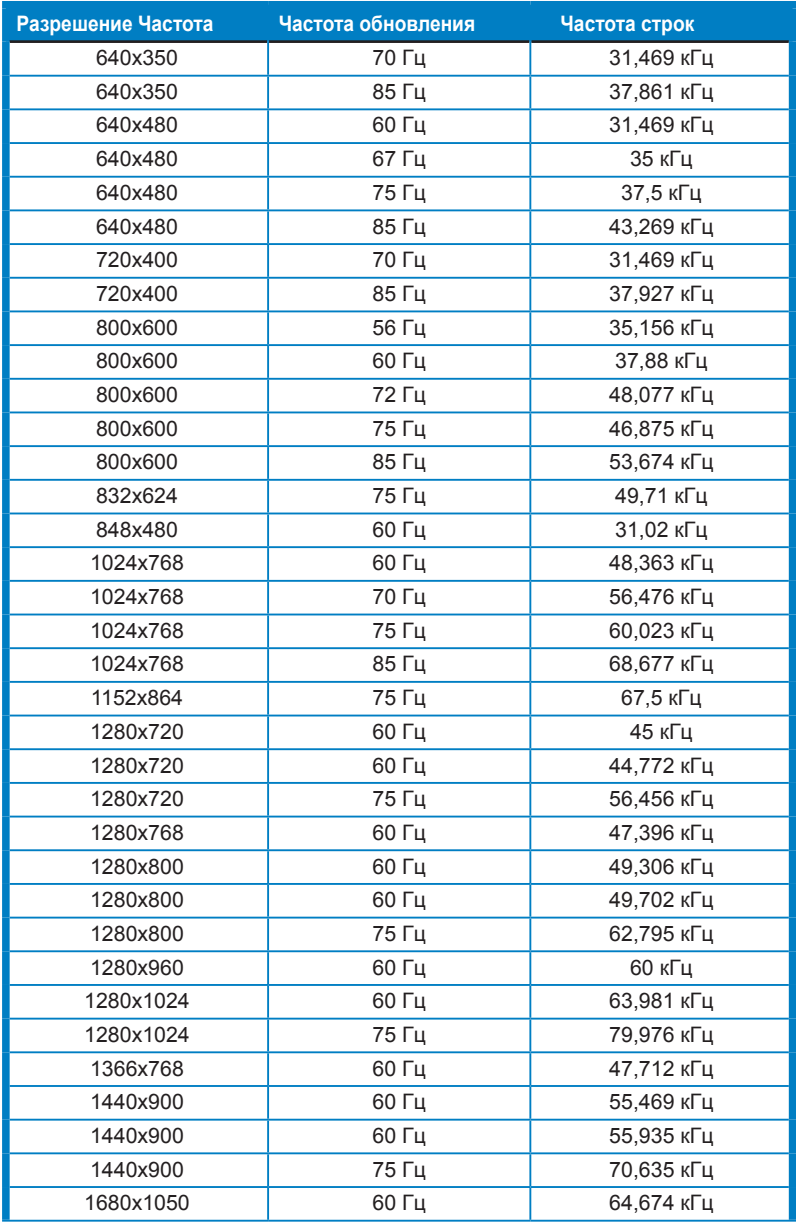

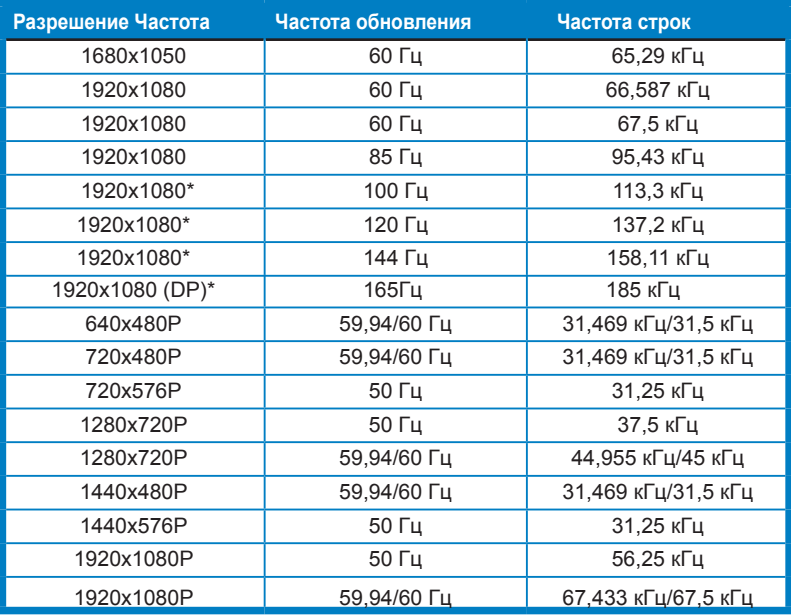

**Примечание: Для включения ELMB вам нужно выбрать один из видеорежимов, отмеченных звездочкой "\*", или функцию 100 Гц и видеокарту с совместимым графическим процессором.**